# **Manual**

# **Sports Remote Control**

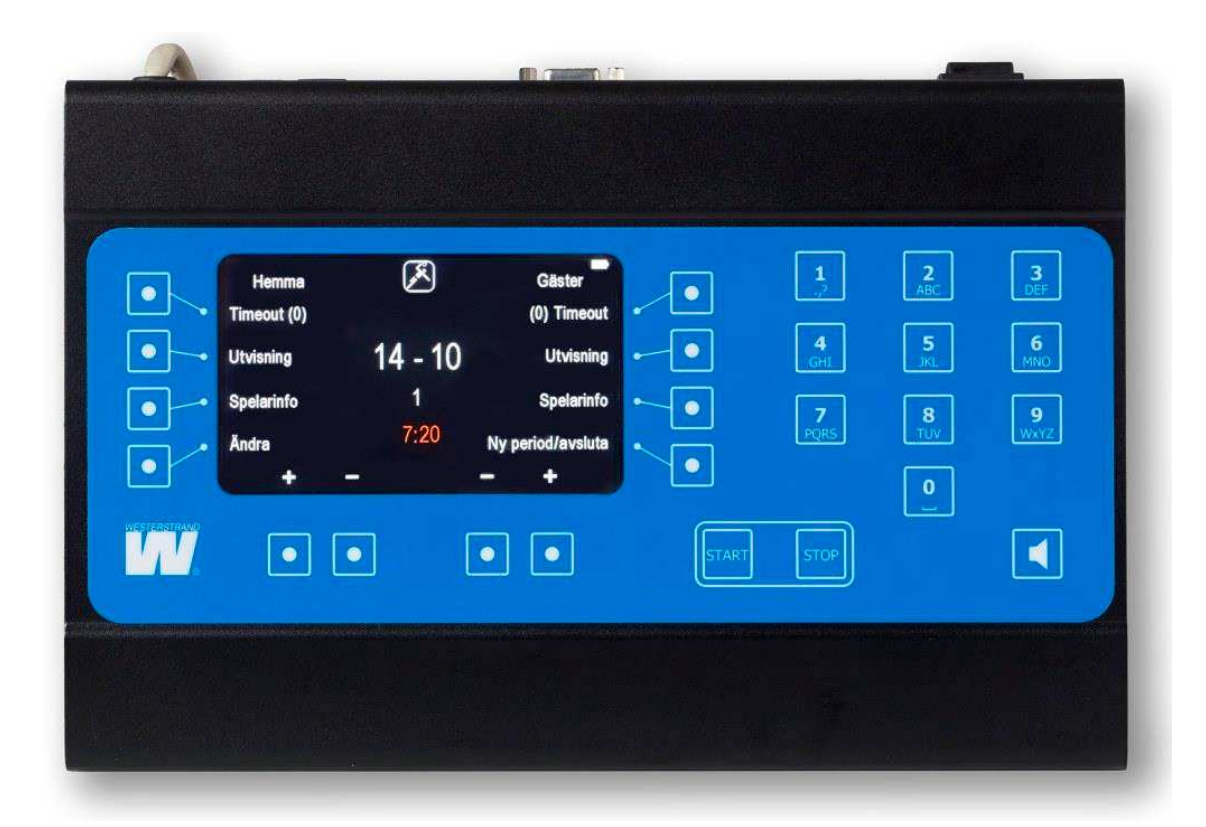

# **Information**

This document describes the use of the Westerstrand remote control for BASIC scoreboards.

# **Startup**

When the remote control is started, all available sports are shown. Select the wanted sport or press "Menu" to select settings.

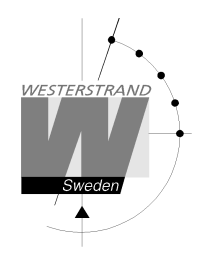

# **Change settings**

From the start screen, press Menu to change general settings

### **Change the Light Intensity of the Remote display**

Select Display Brightness. The brightness can be set from 5 to 95 %. Press Ok to accept or Cancel to go back to the previous screen without saving the changes.

### **Change the Brightness of the Scoreboard**

Select Board Brightness. The value 50 is always shown as the remote does not know the brightness of the board. The brightness can be set from 1 to 100%. Press Ok to accept or Cancel to go back to the previous screen without saving the changes.

### **Activate or Deactivate the Button Sound**

At delivery the remote is set so that a sound is made each time a button is pressed. This sound can be turned off with the button Button Beep. Press to deactivate the sound and press it again to activate it. The actual setting is shown next to the button text.

#### **Quickscore**

The Quickscore button can be activated to simplify the entry of individual scores. If individual scores are not shown, this function should be set to Off.

### **Select Active Modules**

If there are boards to show individual score or fouls, they must be activated in the remote control. This is done by selecting the button Modules and then pressing the button for each module. Press again to deactivate.

#### **Change Language**

Press button Change Language and then select the correct language. This is normally set at delivery.

#### **Real-Time**

Press the real time button to change the settings. The following options are available.

- Set real-time: Press to set the real-time.
- Show: Press to show the real-time on the scoreboard
- Hide: Press to remove the real-time from the scoreboard
- Automatic display on: Press to make the real-time show automatically after 8 seconds when no match is played.
- Automatic display off: Press to inactivate the automatic viewing of real-time.

#### **Segment test**

The segment test is a test function that causes all digits to repeatedly count from 0 to 9. Press On to start the test and Off to stop it. When the test has been started it must be stopped before any game can be started.

#### **Version**

Shows the current software version.

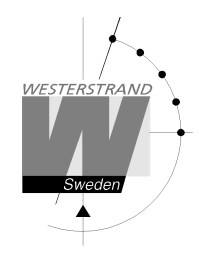

# **Radio Adress and Battery Information**

Are only used in the radio version and have no function in the hardwired remote.

## **Advanced Settings and Sport Settings**

Password protected settings that can't be changed by the customer.